# COMPUTERONDERSTEUND STATISTIEKONDERWIJS MET COO-STATISTIEK

J.G. Bethlehem \*)

## 1. Inleiding

COO-Statistiek is een programmapakket voor het oefenen van de basisbegrippen uit de statistiek en kansrekening. Het pakket is ontwikkeld voor eerstejaars studenten uit het hoger onderwijs (HEAD, HTO, HLO, HNO, HAO, LERO en WO). De functie ervan is de studenten te helpen bij het oefenen van de stof. Het is niet bedoeld om de stof te doceren. De auteurs gaan er vanuit dat daarvoor nog steeds docent en leerboek nodig zijn. De stof die door het pakket wordt geoefend, is bijvoorbeeld terug te vinden in het boek van Buijs (1989).

Het pakket is ontwikkeld door COO-Partners \*\*, met auteurs van de Hogeschool voor Economische Studies te Rotterdam en de Hogeschool Eindhoven. Het draait op microcomputers onder het besturingssysteem MS-DOS. De grafische kaarten die worden ondersteund zijn CGA, Hercules, Olivetti en EGA. Gezien de omvang van het pakket is de aanwezigheid van een harde schijf gewenst. Er is een docentenhandleiding (van 116 pagina's) en een studentenhandleiding (95 pagina's).

Het pakket kan door onderwijsinstellingen worden gehuurd voor een periode van drie jaar. Daarna wordt het eigendom van de school. Binnen de instelling mag het pakket vrij worden gekopieerd. Ook mogen de studenten een kopie maken voor eigen gebruik thuis. De huurprijs is uit drie componenten opgebouwd: een eenmalig vast bedrag van f 1250,-, het aantal uur 'courseware' dat wordt geleverd (de omvang van het pakket) en het aantal studenten dat er gebruik van maakt (f 2,- per schermuur per student per jaar). Studentenhandleidingen worden tegen kostprijs geleverd (f 15,- per handleiding).

- \*) J.G. Bethlehem, Centraal Bureau voor de Statistiek, Hoofdafdeling Automatisering, Postbus 959, 2270 AZ Voorburg.
- \*\*) COO-Partners, Postbus 68, 3980 CB Bunnik.

Het pakket kan worden besteld bij COO-Partners. Dit is een samenwerkingsverband van het Consortium COO HBO en het Onderwij skundig Centrum van de Universiteit van Twente.

### 2. Installatie en handleidingen

Deze bespreking is gebaseerd op versie 1.04 van het pakket. Volgens de auteurs is dit nog niet de defintieve versie. Bij de beoordeling van het pakket is alleen het hoofdstuk over kansrekening bekeken. Dit werd geleverd op 12 diskettes (van 5.25 inch). Installatie is geen ingewikkelde zaak. Het bestaat voornamelijk uit het maken van een directory op de harde schijf en het daar naar toe kopiëren van de bestanden op de diskettes. Installatie kost, gezien de omvang van het pakket, toch nog wel enige tijd. De module kansrekening bleek uit 60 bestanden te bestaan en deze bestanden namen samen op de harde schijf 3,2 Megabytes in beslag te nemen. Dat is nogal wat als je bedenkt dat het pakket in feite alleen bedoeld is voor het genereren van oefeningen.

Voor ieder type grafische kaart wordt een aparte systeemdiskette meegeleverd, in totaal dus vier. In eerste instantie zou je je af kunnen vragen wat er zo grafisch is aan het oefenen van sommen. In het pakket komen inderdaad maar weinig grafische voorstellingen voor. In de module over kansrekening kwam alleen een plaatje met wat verzamelingen voor. Omdat het pakket grafisch werkt, is het mogelijk alle wiskundige en statistische symbolen heel netjes op het scherm te zetten. Figuur 1 bevat een voorbeeld van zo'n grafisch scherm. De tekstschermen zien er goed verzorgd, rustig en duidelijk uit. Gebruik maken van zo'n grafische aansturing van tekstschermen heeft echter ook een nadeel: de programmetuur wordt daar duidelijk trager van. Dat merk je het meest bij de keuzemenu's. Het verplaatsen van de verlichte menubalk gaat zo traag dat je altijd je toevlucht zal nemen tot het gebruik van de 'hot keys' die gelukkig ook aanwezig zijn.

Figuur 1. Een voorbeeld van een tekstscherm.

Onderdeel: Optelregel Samenvatting Samenvatting

S

 $M$ enu  $+$ 

A en B zijn twee gebeurtenissen binnen de uitkonstenruinte S.

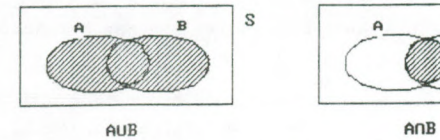

Algemene optelregel: P(AUB) = P(A) + P(B) - P(AnB)

Als de verzamelingen A en B disjunct zijn (geen gemeenschappe1ijke elenenten hebben) geldt de speciale optelregel. Uant  $A \cap B = \emptyset$  -->  $P(A \cap B) = 0$ 

Speciale optelregel:  $P(AUB) = P(A) + P(B)$ 

PG DN

De handleidingen zien er goed uit. De docentenhandleiding bevat enige uitleg over het waarom van computerondersteund onderwijs, een beschrijving van de structuur en inhoud van de oefenstof, oefen- en toetsopgaven, een verklarende woordenlijst van statistische termen en een formulelijst. De woordenlijst en de formulelijst zijn ook in het programma aanwezig en die kun je op elk moment oproepen. De studentenhandleiding legt de bediening van het programma uit en verklaart de betekenis van de diverse functietoetsen. Ook deze handleiding bevat een beschrijving van de stof, oefen- en toetsopgaven, de woordenlijst en de formulelijst. Vermoedelijk zul je in de praktijk de handleidingen weinig gebruiken, aangezien de programmatuur zelf uitstekend de weg wijst.

## 3. De oefenstof

De oefenstof is opgebouwd uit paragrafen. Zo kent het hoofdstuk Kansrekening de paragrafen Voorkennis (over verzame1ingen), Tellen en volgordeproblemen, Kansdefinities, Rekenregels en Voorwaardelijke kansen. leder hoofdstuk is opgebouwd uit de volgende elementen:

- (1) Doelstelling. Hierin wordt in het kort de doelstelling van het hoofdstuk geformuleerd.
- (2) Voorkennis/ingangstoets. Hierin wordt beschreven welke voorkennis wordt verondersteld. Er zijn sommen aanwezig om de diverse onderdelen van deze voorkennis te oefenen. Tenslotte is er een ingangstoets om na te gaan of de veronderstelde voorkennis bij de student aanwezig is.
- (3) Paragrafen. leder hoofdstuk is opgedeeld in paragrafen. Voor elke paragraaf is er een stel oefenopgaven en een diagnostische toets.
- (4) Onderdelen. Elke paragraaf is gesplitst in een aantal onderdelen. Elk onderdeel heeft een samenvatting van de begrippen die aan de orde komen, oefenopgaven en een toets.
- (5) Oefenopgaven op hoofdstuknivo.
- (6) Eindtoets. Elk hoofstuk heeft zijn eindtoets. Daarmee kan de student op hoofdstuknivo controleren in welke mate hij de kennis en vaardigheden beheerst.

Het zal duidelijk zijn dat de stof hierarchisch is opgebouwd. Het pakket leidt de student niet door de stof been. Uitgangspunt van de auteurs is dat de student zijn eigen weg moet kunnen kiezen.

De oefenopgaven vormen het belangrijkste bestanddeel in het pakket. Er zijn oefeningen op drie niveaus: hoofdstuk, paragraaf en onderdeel. Op hoofdstukniveau gaat een opgave over een min of meer complexe situatie, waarbij veel begrippen uit het hoofdstuk aan de orde komen. Op paragraafniveau gaat de opgave over de paragraaf zelf en eventueel over de voorafgaande paragrafen.

Een opgave op onderdeelniveau is heel direct en richt zich rechtstreekst op het bijbrengen van kennis en vaardigheden.

De opgave worden steeds geloot uit een verzameling opgaven, en de in een op gave gebruikte gegevens worden ook door het toeval bepaald. De student heeft veel vrijheid in de manier waarop hij een opgave wil oplossen. In de eerste plaats kan hij direct het antwoord intypen. Is dat te lastig dan kan hij de opgave in stappen oplossen. Bovendien kan hij altijd om uitleg vragen. Heeft hij een som door, dan kan hij om nog zo'n som vragen, maar dan met andere gegevens. Figuur 2 bevat een voorbeeld van een opgave.

Figuur 2. Een voorbeeld van een opgave

Paragraaf: Uooruaardelijke kansen Oefenopgave 3.A

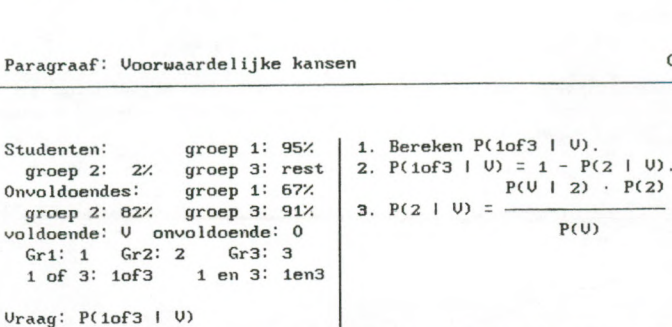

4. Bereken nu de kans op een voldoende.

 $P(U) = 0.3514$ 

Dat is niet juist. Je noet bedenken dat ienand net een voldoende in groep 1 of in groep 2 of in groep 3 zit. Let er op dat in de gegevens percentages onvoldoende staan.

 $\leftarrow$ 

# 1 Hvrg 2 Dvrg 3 Antw 4 Stap 5 Uitl 6 Balk 7 Calc 8 Dict 9 Form 10 Menu

Bij het maken van de opgaven staat een aantal hulpraiddelen ter beschikking. In de eerste plaats kun je via een functietoets de woordenlijst oproepen. In die woordenlijst staan allerlei statistische termen uitgelegd. In tweede plaats is het raogelijk, ook via een functietoets, een lijst met formules te raadplegen. Het zal duidelijk zijn dat op zo'n moment de grafische schermaansturing zijn waarde bewijst: de formules staan net zo op het scherm als ze in de boekjes staan. Zie figuur 3 voor een voorbeeld. In de derde plaats zit in het pakket een rekenmachine ingebouwd, die ook via een functietoets kan worden geactiveerd. Deze rekenmachine kent, naast de gewone operaties en de haakjes (), ook statistische functies voor het uitrekenen van combinaties, permutaties en faculteiten. De rekenmachine is zeker geen overbodige luxe, want bij sommige oefeningen moet flink worden gerekend. Een kleine kanttekening is bij de rekenmachine op zijn plaats. Om een vermenigvuldiging aan te geven gebruik je een \*, maar die komt als een (hoog) puntje op het scherm te staan. Daarmee wordt eenzelfde notatie gebruikt als in de leerboeken. Het is echter ook wel eens verwarrend, want als je zelf een (laag) puntje intypt, dan wordt dat niet geaccepteerd als vermenigvuldigingsteken.

Figuur 3. Een voorbeeld van een formule

Paragraaf: Uoorwaardelijke kansen Oefenopgave 3.A

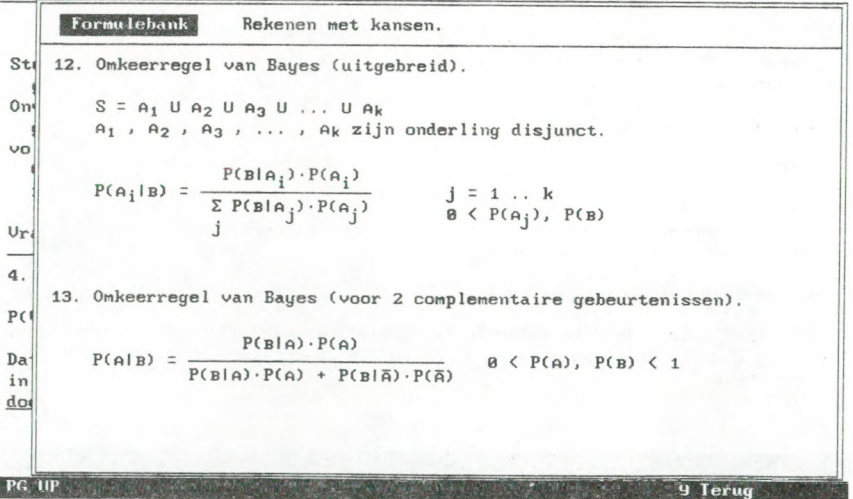

Als het antwoord op een som een getal moet zijn, dan kun je, in plaats van dat getal, ook een expressie intypen. Dat is wel aardig, want dan hoef je niet eerst alles uit te rekenen. Soms werkt dat mechanisme echter niet helemaal correct. Bij een bepaalde som werd bijvoorbeeld wel 6\*200 geaccepteerd, maar niet de expressie 6\*20\*10. Ik heb inmiddels begrepen, dan aan het verhelpen van deze (kleine) onvolkomenheid wordt gewerkt.

De programmatuur is erg kritisch bij de beoordeling van de antwoorden. Volgens de handleiding moet je de antwoorden in vier decimalen opgeven. Bij een bepaalde som werd 170/287 goedgekeurd, en ook 0.5923, maar 0.592 werd fout gerekend. Alhoewel de auteurs zoveel mogelijk trachten om het programma aan te laten sluiten op de studieboeken, worden antwoorden met een decimale komma niet geaccepteerd. Maar dit wordt verbeterd in de volgende versie. Het zou ook aardig zijn kansen in de vorm van percentages te mogen invoeren. Dit voorkomt verwarring bij sommen waarin om een percentage wordt gevraagd en je toch een waarde tussen 0 en 1 moet invoeren.

Wat betreft de opgaven zelf kan worden gezegd dat ze de stof goed dekken. Alleen zijn ze soms wat saai. Dat viel met name op bij het onderdeel verzameling, waarbij alle verzaraelingen in de opgaven uit cijfers waren opgebouwd. Wat meer aansprekende opgaven zou het voor de student een stuk aantrekkelijker maken.

Er zijn oefeningen van het type 'welke bewering is niet waar?'. De student moet dan één mogelijkheid kiezen. De voor de hand liggende werkwijze daarbij is dat je van bovenaf de mogelijkheden afloop en bij de eerste mogelijkheid stopl die niet waar is. Op die manier krijg je dus niet alle mogelijkheden onder ogen. Bij dergelijke sommen zou het beter zijn als er meer antwoorden goed zouden kunnen zijn. Je bent dan gedwongen om alle mogelijkheden goed tegen elkaar af te wegen.

Soms loopt het programma vast bij een oefening. Het zegt dan dat er geen oefeningen zijn. Volgens de auteurs betrof het hier (nog) geblokkeerde opgaven, die zich nog in een testfase bevonden. Na drukken op de enter-toets loot het programma opnieuw, waarna er een goede kans bestaat dat er wel een opgave komt. In de definitieve versie van het pakket zal dit probleem worden opgelost.

#### 4. Conclusies

Het onderdeel kansrekening van het programmapakket COO-Statistiek zag er goed verzorgd en degelijk uit. Door gebruik te maken van een grafische schermaansturing met een eigen tekenset wordt bereikt dat programmatuur en de corresponderende literatuur heel nauw bij elkaar aansluiten.

De door het pakket aangeboden oefenstof lijkt de bijbehorende lesstof heel aardig te dekken. De oefeningen en toetsen zijn toch wel vaak pittig, mede als gevolg van het rekenwerk. De aangeboden stof is soms wat saai. Ik denk dat studenten beter gemotiveerd worden door de sommen in leuke voorbeelden te verpakken. Die sommen over dobbelstenen en kaartspelen zijn zo afgezaagd.

Het pakket kan een zinvolle aanvulling zijn voor het statistiekonderwijs. Uiteraard moeten de toegezegde correcties van de geconstateerde onvolkomenheden in de volgende versie wel zijn verholpen. Verder zouden enkele aspecten van de 'user-interface' kunnen worden verbeterd. Zo moet de afhandeling van de menu's sneller kunnen. Verder is het prettig als bij het gebruik van de functietoetsen zoveel mogelijk de gangbare conventies worden gehanteerd, bijvoorbeeld <ESC> om ergens uit te springen en <F1> voor hulp.

## Referenties

A. Buijs (1989): Statistiek om mee te werken, 3® herziene druk, Stenfert Kroese, Leiden